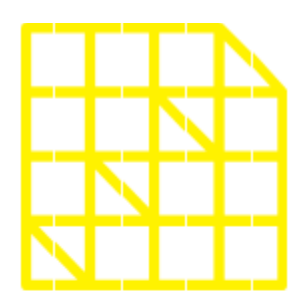

# **INSTITUTO DE ALTOS ESTUDIOS NACIONALES** LA UNIVERSIDAD DE POSGRADO DEL ESTADO

**CARGA DE ARCHIVOS**

**PLATAFORMA REGAP**

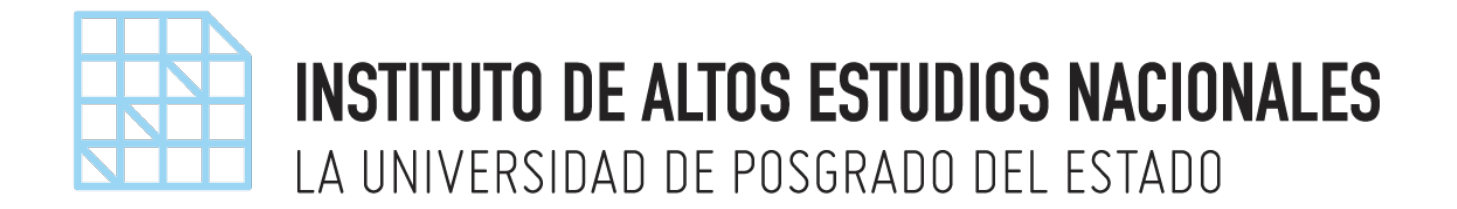

### **Notificación del estado del trabajo**

Una vez que ha cargado el resumen en la plataforma, se procederá a notificar por medio de correo electrónico el estado de su trabajo.

En caso de ser admitido el resumen que se encuentra cargado en la plataforma, el sistema le notificara por medio de correo electrónico que se encuentra pendiente cargar su trabajo. El correo contiene un enlace, el cual lo redirige hasta el formulario para que pueda cargar sus archivos.

### **Carga de archivos**

La carga de archivos consta de cuatro pasos, que a continuación se detallan:

#### **1. Establecer el nombre del trabajo**

Como primer punto el Ponente debe ingresar el nombre del trabajo al cual hace referencia su participación en el evento, a través de la opción **Ajustes**

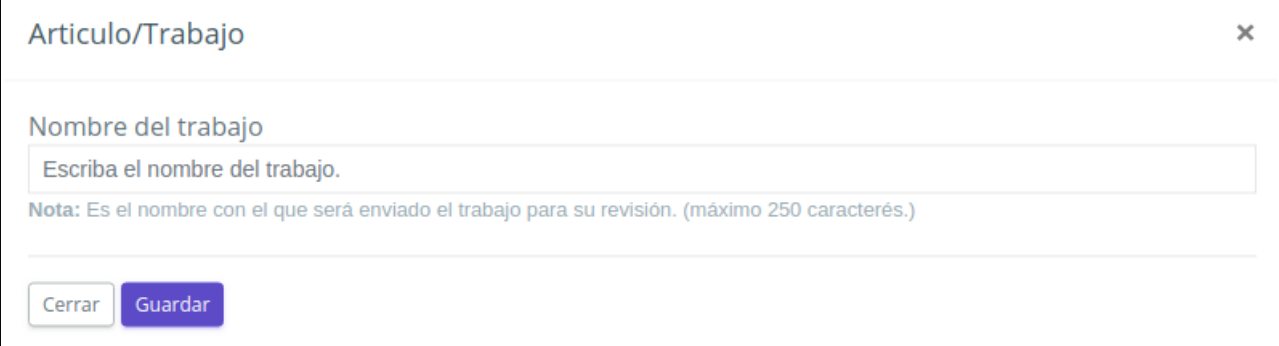

#### **2. Cargar archivos**

Cargar el número de archivos por cada uno de los formatos que se encuentran especificados en el formulario, por consiguiente es necesario dar click en Cargar Archivo, lo cual nos redirige hacia un nuevo formulario, en el cual debe seleccionarse desde únicamente un solo archivo. A continuación se visualiza la siguiente imagen.

Instituto de Altos Estudios Nacionales Av. Amazonas N37 – 271 y Villalengua Esquina PBX : 1800 – 423 6338 / 1700 – 423 6338 / (593 2) 382 – 9900 – www.iaen.edu.ec – Quito, Ecuador

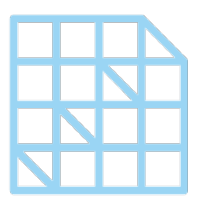

## **INSTITUTO DE ALTOS ESTUDIOS NACIONALES** LA UNIVERSIDAD DE POSGRADO DEL ESTADO

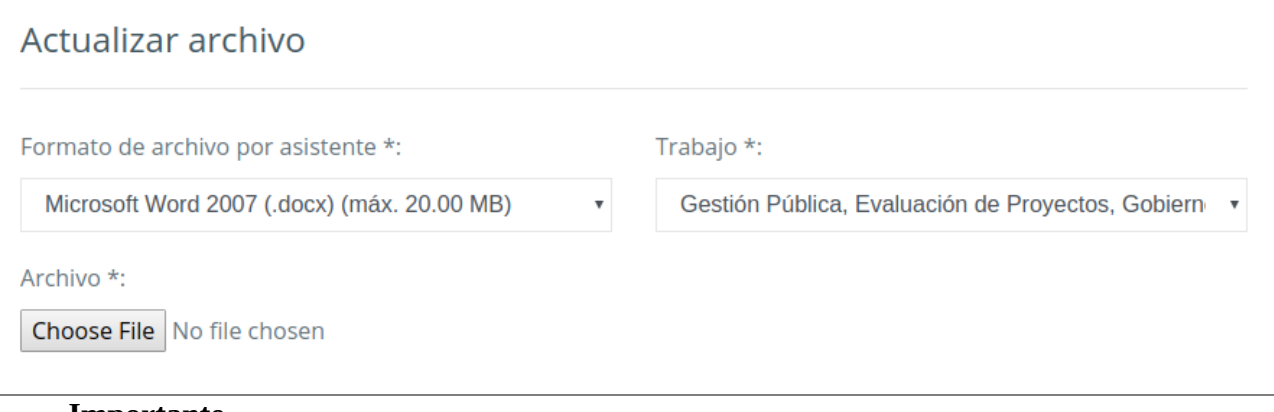

#### **Importante**

Considere cargar el archivo con la extensión que lo indica, ya que de no hacerlo, la plataforma no permite completar el proceso.

3. Enviar archivos

Deben ser enviados los archivos una vez que han sido cargados todos los archivos en el formato especificado, para lo cual es necesario pulsar el botón **Enviar Archivos**. En caso de que se encuentren instrucciones incompletas, junto al botón se visualizara los pasos que aún se encuentran incompletos.

A continuación se visualiza el formulario para cargar los archivos del trabajo.

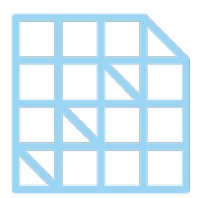

## **INSTITUTO DE ALTOS ESTUDIOS NACIONALES** LA UNIVERSIDAD DE POSGRADO DEL ESTADO

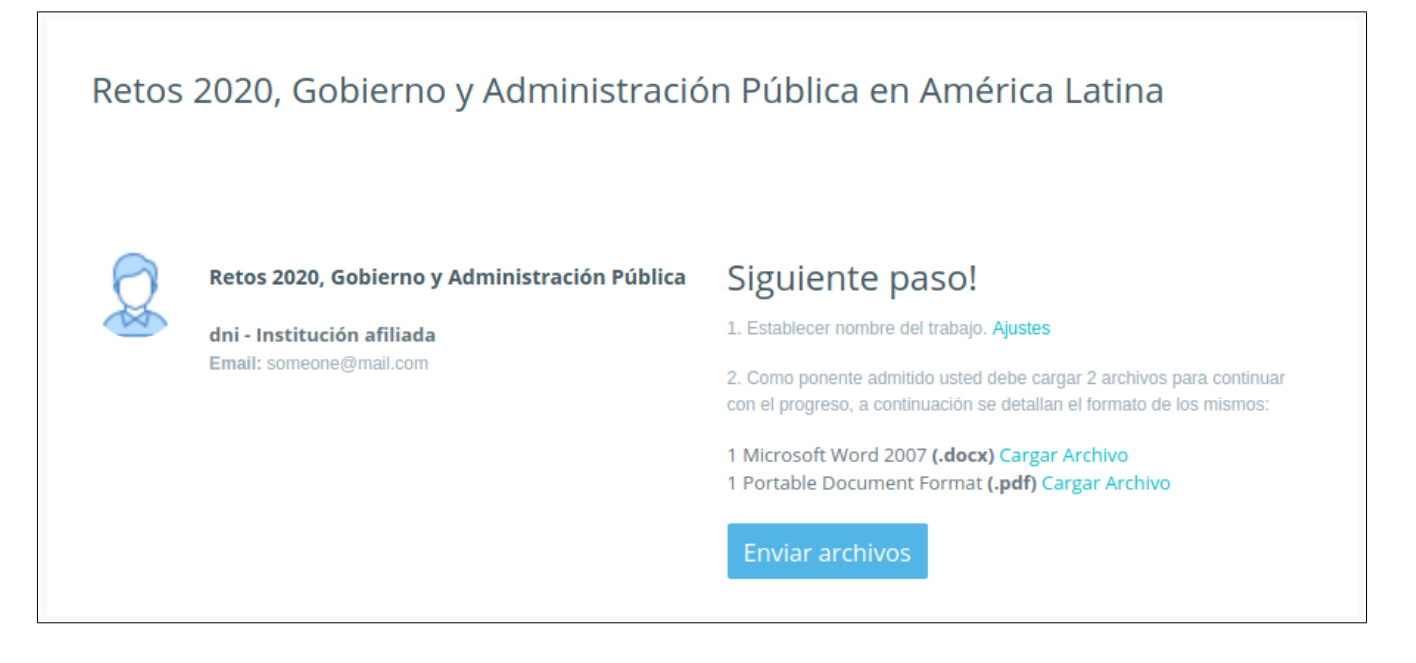

#### **Considere lo siguiente:**

- En caso de experimentar problemas técnicos relacionados con la plataforma, puede escribir al correo: [mesadeayuda@iaen.edu.ec,](mailto:mesadeayuda@iaen.edu.ec) especificando el inconveniente.
- Para obtener información acerca del Evento, dirigirse a la parte inferior de la [página web,](https://regap.iaen.edu.ec/) en ella encontrara datos de contacto con el coordinador (es) del Evento.